## **INFORMACIÓN PARA LA MATRÍCULA DE PRIMER CURSO DE MASTER CURSO ACADÉMICO 2010/2011**

#### **I. Si ya dispone de correo institucional UCM (Estumail) salte al paso IV y siguientes.**

- **II. ALTA EN CUENTA DE CORREO ELECTRÓNICO PERSONAL (Alternativo):** El estudiante deberá tener activo un correo electrónico personal (alternativo) en la web (Hotmail, yahoo, gmail, etc)
- **III. ALTA EN LA CUENTA DE CORREO ELECTRÓNICO (Estumail) Y CONTRASEÑA DE ACCESO DE LA UCM (universidad Complutense de Madrid)**

Para poder acceder al portal de matrícula por internet es imprescindible darse de alta en la cuenta de correo electrónico de la Universidad Complutense de Madrid a través del

portal **https://ucmnet.ucm.es**<br> **UCMNet** donde se le proporcionará su cuenta de **correo electrónico de la UCM** (estumail) y **contraseña personal de acceso.** 

Dicha cuenta de correo y contraseña sirven para toda la vida académica: Por lo tanto le permitirá formalizar la matrícula, acceder al expediente académico, a las Bibliotecas, etc. **A continuación le aparecerán las siguientes pantallas:** 

# Servicios de Gestión Académica en Internet

Dirigido a Estudiantes y Personal de la UCM. Introduzca su usuario (su dirección de correo electrónico completa, ej.xxx@xxx.ucm.es) y contraseña.

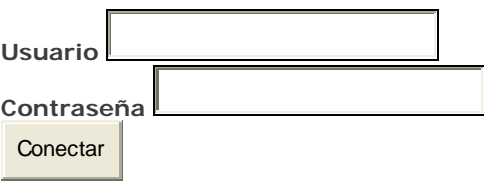

Comunitario, Permiso Residencia y Trabajo, Nº

# *¿Aún no tiene correo electrónico de la UCM? ¿Ha*

## *olvidado la contraseña?*

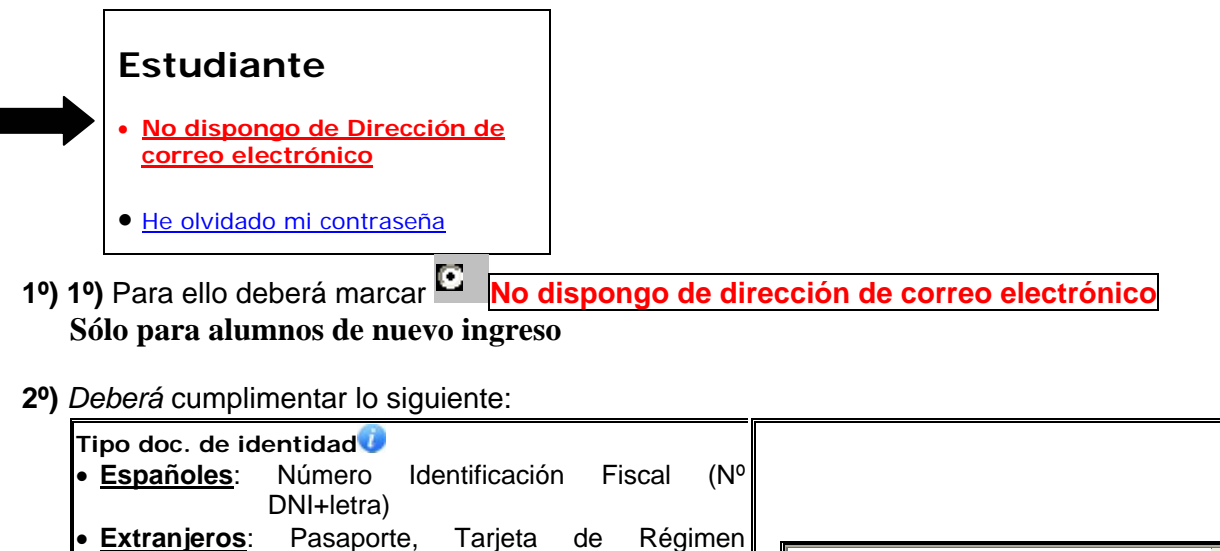

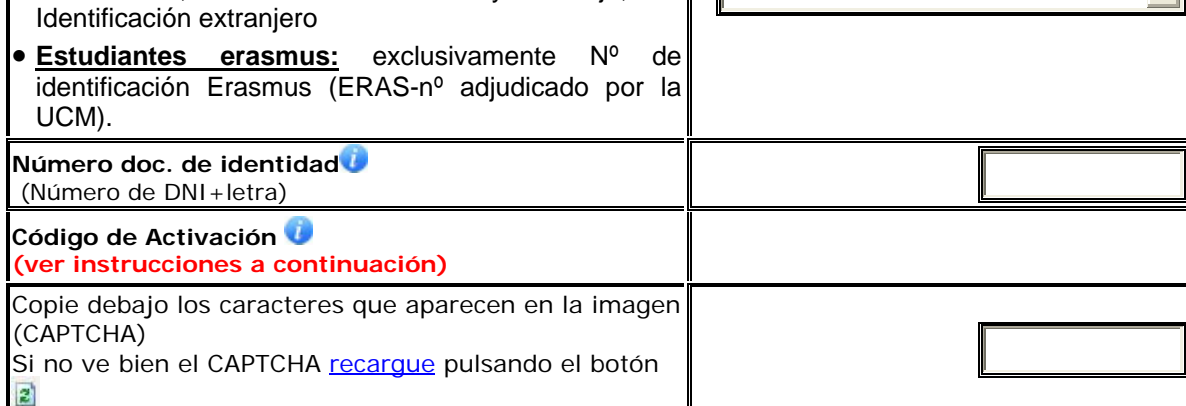

Número Identificación Fiscal

 $\blacksquare$ 

Instrucciones "Código de Activación" **:** Debe usar el código de activación facilitado en la admisión. Este código le puede haber llegado con la carta de admisión, por SMS en el teléfono móvil que proporcionó en el formulario de admisión, o en el correo electrónico que proporcionó en el formulario de admisión.

En el caso de no haberlo recibido puede introducir el **código del estudio consignado en primera opción** en el documento de preinscripción seguido por el **código postal**, ambos separados por un guión: **000-00000**.

En última instancia puede dirigirse a la secretaría del centro en el que vaya a realizar sus estudios para resolver cualquier cuestión adicional.

**3º)** A continuación recibirá en su **Email alternativo** un acceso a una página donde deberá elegir un **correo electrónico institucional UCM (estumail)** dentro de una serie de correos ofertados e introducir una **contraseña**.

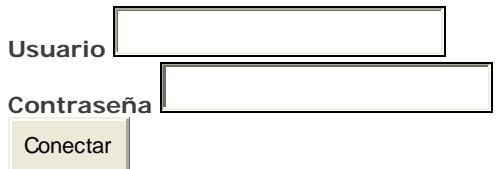

Se recuerda que el **correo institucional UCM (estumail)** seleccionado como la **contraseña** adjudicada le servirán para el acceso a todos los servicios de la UCM durante toda su vida académica.

## **IV. CALENDARIO DE HORARIOS DE CLASE**

Se pueden consultar en la página web:

**http://www.ucm.es/centros/webs/fghis/- ALUMNOS- HORARIOS MASTERES**  y en los Tablones de Horarios de la Facultad de Geografía e Historia.

## **IV. MATRÍCULA**

.

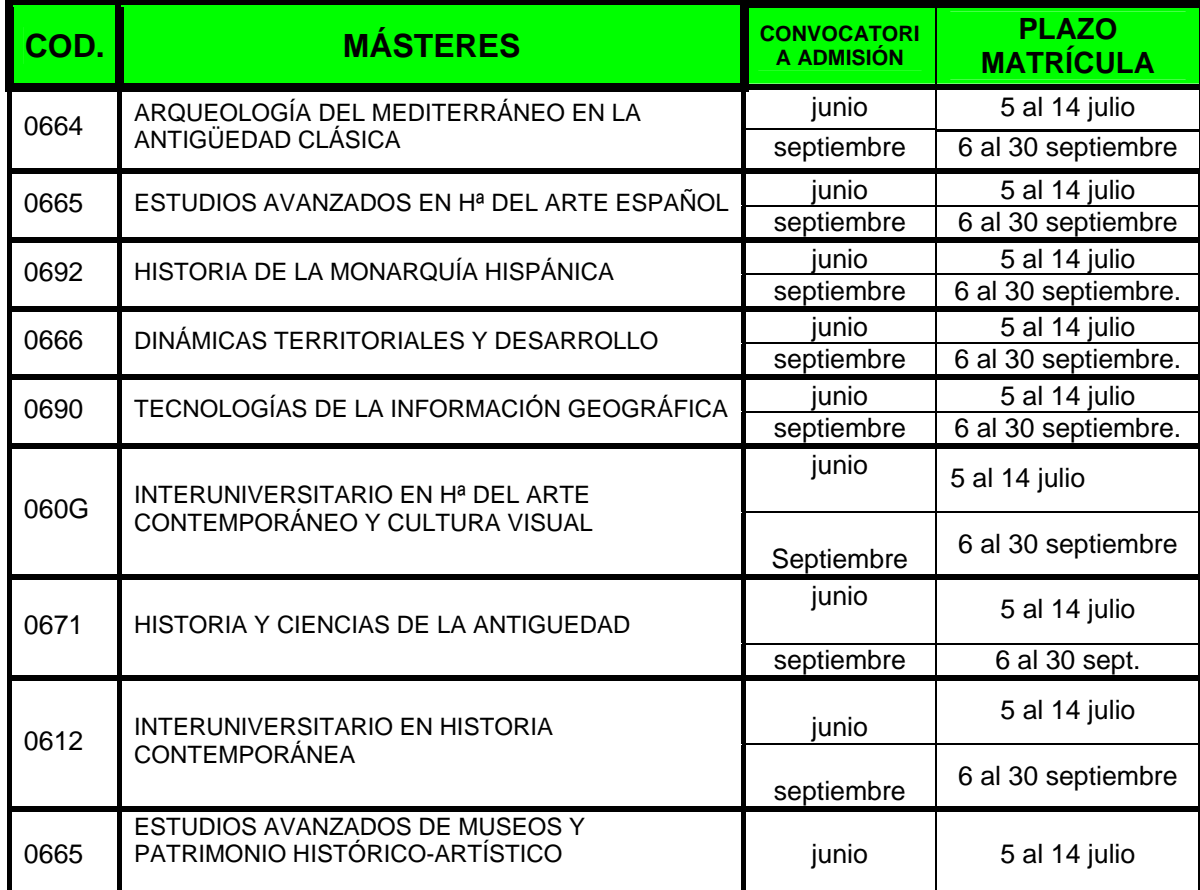

#### **VI. FORMALIZACIÓN DE MATRÍCULA**

El alumno podrá formalizar la matrícula por una de las dos formas siguientes:

- 1. Proceso de automatrícula por Internet
- 2. Proceso de matrícula presencial en el Aula de Informática de la Facultad de Geografía e Historia (2ª Planta).
- **1. PROCESO DE AUTOMATRÍCULA POR INTERNET:**
	- **a)** No es necesario adquirir ni cumplimentar impreso en papel de matrícula.
	- **b)** Cualquier estudiante podrá formalizar su matrícula **desde el 5 al 14 de julio (convocatoria de junio) 6 al 30 de septiembre 2010 (convocatoria de septiembre).**
	- **c)** Es **imprescindible** disponer de su **estumail** (cuenta de correo electrónico UCM) *y contraseña Personal*" (**https://ucmnet.ucm.es).**
	- **d) Acceso**: a través de la página Web **https://ucmnet.ucm.es**. El tratamiento en los menús es personalizado; el alumno al identificarse a través de la "*cuenta de Correo electrónico y contraseña Personal*", accede a la opción de matrícula. En el momento en que pulse esta opción, se le mostrará una pantalla de "*bienvenida*" donde deberá ir cumplimentado sucesivamente los puntos siguientes siguientes:

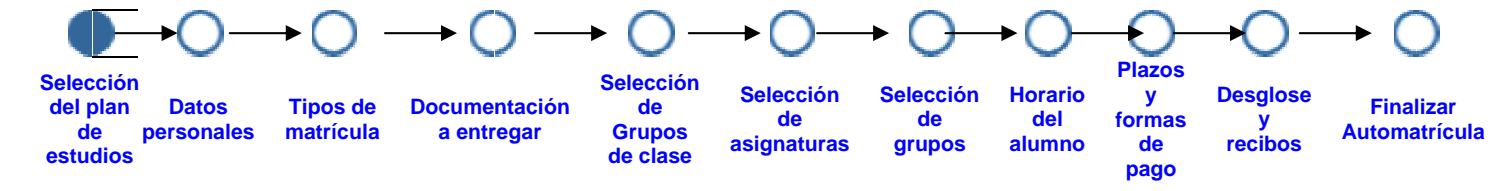

- **e)** Si algo le impide realizar la matrícula a través de Internet, puede realizarla en el Aula de Informática de la Facultad de Geografía e Historia hasta el día 27 de julio según el orden establecido en el cuadro de matriculación.
- **f)** El alumno puede matricularse desde su propio PC o a través del Aula de Informática de la Facultad (Horario: 9:00-14:00) mediante 2 acciones no sincronizadas que aparecerán en la pantalla: realización de su matrícula, impresión de resguardo de la matricula, impresión de recibos para los pagos en banco.

Recuerde que debe imprimir las copias necesarias de su resguardo de matrícula y de los recibos de pago. El sistema por defecto le ofrece siempre la impresión de dos en dos, pero verifique que tiene:

- **Resguardo de matrícula**: Una copia para la Secretaría de Estudiantes y una copia para el estudiante.
- **Abono de Tasas por Matrícula desde España.** Se puede elegir entre: **pago único** (por el total de la matrícula) o **pago fraccionado** (en 3 recibos: el 1º al formalizar esta matrícula donde también se le indicará los vencimientos de los 2 recibos restantes que debe imprimir y abonar en la entidad bancaria, el 2º (enero) y 3º (febrero). En caso omiso se le anulará su matrícula.

#### **Forma de pago**:

- 1) Recibo bancario a abonar en el plazo indicado en el mismo.
- 2) Domiciliación bancaria: debe indicar los datos de su **Código Cuenta Cliente** (CCC). Los recibos serán cargados en la cuenta indicada.

En todos los recibos de Precios Públicos por Matrícula aparecerá indicado los plazos y vencimientos para abonar su matrícula.

- **Abono de Tasas por Matrícula desde fuera de España:** Se puede abonar únicamente mediante pago fraccionado. Pudiendo abonarse únicamente el primer pago de su matrícula a través de **internet** con **tarjeta de crédito** y el resto de pagos se realizará mediante recibo bancario que el estudiante podrá imprimir desde estumail en los plazos establecidos: 2º (enero) y 3º (febrero) .
- **g) Beca del Ministerio de Educación** (Convocatoria de Becas de carácter General y de Movilidad para el alumno Universitario y otros estudios) En el supuesto de solicitar dicha beca deberá cumplimentar e imprimir en PDF el modelo de solicitud que aparece en la pagina Web:

**www.educacion.es /becas y ayudas/ becas y ayudas para estudiar / enseñanzas universitarias / masteres / becas de carácter general y de movilidad para estudios universitarios / acceso al servicio online.** 

y entregarlo junto con el resto documentación en el momento de formalizar su matrícula.

Deberá también marcarlo en la cumplimentación de su matrícula de la forma siguiente:**Tipos de matrícula: Entrega beca** ~ [1]Ordinaria **Beca Ministerio**  ~[20] Becario Ministerio.

**Becas del Gobierno Vasco**: Se entregarán en el impreso de Gobierno Vasco y se marcará igualmente en Tipos de matrícula: Entrega beca <sup>o [1]Ordinaria</sup> **Beca Ministerio <sup>O</sup>[20] Becario Ministerio.** 

- **h)** Una vez que el alumno haya efectuado su matrícula **no se puede realizar ningún tipo de modificación en la misma**, excepto la modificación de su domicilio.
- **i)** El resguardo de matrícula, junto con la documentación correspondiente se depositará dentro de los **5 días siguientes** a la formalización de la matrícula, en el "Buzón" situado a la entrada a la Facultad o se remitirá por "Correo Postal" dirigido a la dirección siguiente:

*Secretaría de Estudiantes Facultad de Geografía e Historia Universidad Complutense de Madrid C/ Ciudad Universitaria s/n 28040-MADRID* 

- **2. PROCESO DE MATRÍCULA EN EL AULA DE INFORMÁTICA DE LA FACULTAD DE GEOGRAFÍA E HISTORIA:** 
	- a) Se podrá realizar presencialmente en el Aula de Informática en horario de 9:00-14:00 h.
	- b) Será **imprescindible** disponer de su *cuenta de Correo electrónico(estumail) y contraseña Personal*" (**https://ucmnet.ucm.es).** 
		- **Abono de Tasas por Matrícula.** Se puede elegir entre: **pago único** (por el total de la matrícula) o **pago fraccionado** (en 3 recibos: el 1º al formalizar esta matrícula donde también se le indicará los vencimientos de los 2 recibos restantes que debe imprimir y abonar en la entidad bancaria el 2º (enero) y 3º (febrero). En caso omiso se le anulará su matrícula.
		- **Formas de pago**:
			- 1) Recibo bancario a abonar en el plazo indicado en el mismo.
			- 2) Domiciliación bancaria: debe indicar los datos de su **Código Cuenta Cliente** (CCC). Los recibos serán cargados en la cuenta indicada.

En todos los recibos de Precios Públicos por Matrícula aparecerá indicado los plazos y vencimientos para abonar su matrícula.

## **DOCUMENTACIÓN A INCLUIR EN EL SOBRE DE MATRÍCULA :**

- **1) ESTUDIOS ESPAÑOLES:** En la Universidad Complutense de Madrid o en otras Universidades:
	- DNI, pasaporte o NIE.
	- Título Universitario **Oficial español** o estar en condiciones de acreditarlo antes del 15 de noviembre de 2010.

## **2) ESTUDIOS EXTRANJEROS:**

- a) En **Instituciones de Enseñanza Superior del Espacio Europeo (EEES):**
	- DNI, pasaporte o NIE.
	- Título oficial expedido por una institución del Espacio Europeo de Enseñanza Superior (EEES) y que faculte en el país de expedición el acceso a enseñanza de master.

## b) En **Sistemas Educativos ajenos al EEES:**

- DNI, pasaporte o NIE.
- Título de Sistemas Educativos ajenos al EEES: **autorización o permiso de acceso** por estar Universidad o **título homologado** por el **Ministerio de Educación.**

## **3) DOCUMENTAODS A ENTREGAR POR TODOS LOS ESTUDIANTES:**

- **Solicitud de carnet de estudiante universitario**. Podrá solicitarlo a través de la página web. **https://cibeles.ucm.es/tchipalpf/instrucciones.aspx Información: UNIDAD DE COORDINACIÓN DE LA INFORMACIÓN ELECTRÓNICA (UCIE) Teléfono: 91.394.13.77/78 Fax: 91.394.13.41 E-Mail: ucie@ucm.es**
- **Matrícula de Honor**: Los estudiantes que la hayan obtenido Matrícula de Honor o Premio Extraordinario en el Bachillerato deberán aportar Certificado expedido por el Instituto donde ha realizado sus últimos estudios.

## • **Personal de la UCM:**

## **a) Ámbito de aplicación:**

- Funcionarios de carrera y personal laboral fijo, a tiempo completo en ambos casos.
- Funcionarios interinos, personal eventual, personal laboral temporal incluido en el ámbito de aplicación del II Convenio Colectivo del PAS laboral de las UUPP de Madrid y personal con contrato administrativo a tiempo completo.
- Personal con jornada a tiempo parcial o con reducción de jornada. Se aplicará el 50% al importe de la ayuda correspondiente. A efectos de esta convocatoria se entenderá por jornada parcial y reducción de jornada, aquella inferior o igual al 50% de la jornada habitual completa del colectivo de pertenencia.
- Serán beneficiarios de la presente ayuda, tanto el personal al que se refiere el apartado 1 de esta base, como su cónyuge o pareja de hecho, los hijos nacidos con posterioridad al 13 de julio de 1984, o mayores con una discapacidad igual o superior al 33%.
- b) Acreditación:
- Fotocopia del libro de familia o acreditación de pareja de hecho, en la que aparezca la relación entre el trabajador de la UCM y el alumno. No será necesario si el solicitante es el propio alumno.
- El personal que sin cumplir los requisitos de la Base segunda, 1.b al formalizar la matrícula, los adquiriese antes del 30 de junio de 2011, abonará el importe íntegro de la matrícula y podrá solicitar la devolución a la que tenga derecho en la Sección de Devoluciones del Servicio de Administración del Vicerrectorado de Estudiantes.
- A los solicitantes que por alguna causa, perdieran la condición de personal en servicio activo antes del 30 de junio se les reclamará el importe de las exenciones practicadas
- **Victima del Terrorismo**: Acreditarlo Mediante resolución administrativa por la que se hubiera reconocido dicha condición.
- **Beca del Ministerio de Educación** (Convocatoria de Becas de carácter General y de Movilidad para el alumno Universitario y otros estudios) En el supuesto de solicitar dicha beca deberá cumplimentar e imprimir en PDF el modelo de solicitud que aparece en la pagina Web:

**www.educacion.es /becas y ayudas/ becas y ayudas para estudiar / enseñanzas universitarias / de master.** 

y entregarlo junto con el resto documentación (Internet) en el Aula de Informática (presencial) en el momento de formalizar su matrícula.

Deberá también marcarlo en la cumplimentación de su matrícula.

**Becas del Gobierno Vasco**: Se entregarán en el impreso de Gobierno Vasco y se marcará igualmente en **Tipos de matrícula: Entrega beca** ⊙ [1]Ordinaria Beca **Ministerio ©[20] Becario Ministerio.** 

**Todo lo expuesto, junto con el resto de información aparece en la página Web de la Facultad: www.ucm.es/centros/webs/fghis/**